*"2014 -Año de Homenqje alAlmirante Guillermo BroWfl, en el Bit'efltenariodel Combate Naval de Montevideo"*

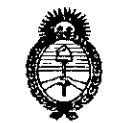

- Ilinisterie de Salud<br>Fecretaria de Políticas Regulación e Institutes <u>AMST</u>

 $\frac{1}{2}$ 

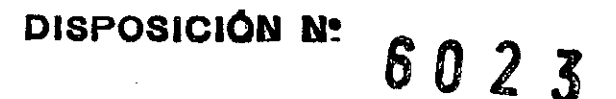

BUENOS AIRES,  $\overline{2}$  1 *ABa 2014*

VISTO el Expediente Nº 1-47-6559-13-9 del Registro de esta Administración Nacional de Medicamentos, Alimentos y Tecnología Médica (ANMAT), y

### CONSIDERANDO:

Que por las presentes actuaciones GE Healthcare Argentina S.A. solicita se autorice la inscripción en el Registro Productores y Productos de Tecnología Médica (RPPTM) de esta Administración Nacional, de un nuevo producto médico.

Que las actividades de elaboración y comercialización de productos médicos se encuentran contempladas por la Ley 16463, el Decreto 9763/64, y MERCOSUR/GMC/RES. Nº 40/00, incorporada al ordenamiento jurídico nacionale por Disposición ANMAT N0 2318/02 (TO 2004), y normas complementarias.

Que consta la evaluación técnica producida por la Dirección de Gestión de Información Técnica.

Que consta la evaluación técnica producida por la Dirección Nacional de Productos Médicos, en la que informa que el producto estudiado reúne los requisitos técnicos que contempla la norma legal vigente, y que los establecimientos declarados demuestran aptitud para la elaboración y el control de calidad del producto cuya inscripción en el Registro se solicita.

Que los datos identificatorios característicos a ser transcriptos en los proyectos de la Disposición Autorizante y del Certificado correspondiente, han sido convalidados por las áreas técnicas precedentemente citadas.

Que se ha dado cumplimiento a los requisitos legales y formales que contempla la normativa vigente en la materia.

Que corresponde autorizar la inscripción en el RPPTM del producto médico objeto de la solicitud.

1

*''2014 -Año de HomelJt!jealAlmirante Guillermo Brown, en el Bit;enlenano de! Combate Nava! de Montevideo"*

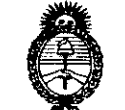

- Ministerie de Salud<br>Fecetaría de Políticas .<br>Regulación e Institutes <u>AMNT</u>

# **DISPOSICION N"**

# s O 2 3

Que se actúa en virtud de las facultades conferidas por los Decretos N° 1490/92 Y 1271/13.

### Por ello;

# ELADMINISTRADOR NACIONAL DE LA ADMINISTRACIÓN NACIONAL DE MEDICAMENTOS,ALIMENTOS Y TECNOLOGÍA MÉDICA DISPONE:

ARTÍCULO 1°.- Autorízase la inscripción en el Registro Nacional de Productores y Productos de Tecnología Médica (RPPTM) de la Administración Nacional de Medicamentos, Alimentos y Tecnología Médica del producto médico de marca GE HEALTHCARE, nombre descriptivo Detector y Alarma de Arritmia y nombre técnico Sistema de Monitoreo Fisiológico, Telemétricos de acuerdo a lo solicitado por GE Healthcare Argentina S.A., con los Datos Identificatorios Característicos que figuran como Anexo I de la presente Disposición y que forma parte integrante de la misma.

ARTÍCULO 20.- Autorízanse los textos de los proyectos de rótulo/s y de instrucciones de uso que obran a fojas 83 y 85 a 99 respectivamente, figurando como Anexo, II de la presente Disposición y que forma parte integrante de la misma.

ARTÍCULO 30.- Extiéndase, sobre la base de lo dispuesto en los Artículos precedentes, el Certificado de Inscripción en el RPPTM, figurando como Anexo III de la presente Disposición y que forma parte integrante de la misma.

ARTÍCULO 4º.- En los rótulos e instrucciones de uso autorizados deberá figurar<sup>1</sup> la leyenda: Autorizado por la ANMAT, PM-1407-224, con exclusión de toda otra leyenda no contemplada en la normativa vigente.

ARTÍCULO 50.- La vigencia del Certificado mencionado en el Artículo 3° será por cinco (5) años, a partir de la fecha impresa. en el mismo.

ARTÍCULO 60.- Regístrese. Inscríbase en el Registro Nacional de Productores y Productos de Tecnología Médica al nuevo producto. Por Mesa de Entradas de la Dirección Nacional de Productos Médicos notifíquese al interesado, haciéndole "2014 - Año de Homenaje al Almirante Guillermo Brown, en el Bicentenario del Combate Naval de Montevideo"

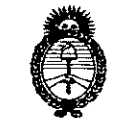

-, llinisterio de Salud<br>Geortaria de Geléticas Rugulación e Institutes <u>N. N. M. A.T.</u>

# **DISPOSICIÓN Nº**

6023

entrega de copia autenticada de la presente Disposición, conjuntamente con sus' Anexos I, II Y III. Gírese a la Dirección de Gestión de Información Técnica a ios fines de confeccionar el legajo correspondiente. Cumplido, archívese PERMANENTE.

eat

Expediente N° 1-47-6559-13-9 DISPOSICIÓN Nº

6 O 2 3

**Dr. OTTO A. ORSlNGHER** Sub Administrador Nacional **A.N.M..A.T.**

*''2014 -Año de Hommqje al Almirante Guillermo Brown,* m *el Bicmtenario del Combate Naval de A1ontevideo"*

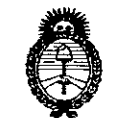

- Ilinisterio de Salud<br>Secretaría de Felíticas Picaulación e Institutes <u>N + M AT</u>

### ANEXO I

DATOS IDENTIFICATORIOS CARACTERÍSTICOS del PRODUCTO MÉDICO inscripto en el RPPTM mediante DISPOSICIÓN ANMAT Nº ...... $\delta\Omega$ ... $\partial$ ...

Nombre descriptivo: Detector y Alarma de Arritmia.

Código de identificación y nombre técnico UMDNS: 13-987 - Sistema de Monitoreo Fisiológico, Telemétricos.

Marca del producto médico: GE HEALTHCARE.

Clase de Riesgo: Clase III.

Indicación/es autorizada/s: El centro de información clínica CIC Pro ha sido diseñado para el uso bajo la supervisión directa de un profesional sanitario colegiado. El uso previsto es proporcionar a los médicos datos de los pacientes adultos, pediátricos y neonatales en un marco centralizado dentro de un hospital o en un entorno clínico. La estación central CIC Pro está diseña para recopilar información de una red y presentar en pantalla estos datos. Estos datos incluyen información fisiológica, datos demográficos del paciente y otros datos. Los parámetros fisiológicos y las formas de onda provenientes de los sistemas de telemetría y de los monitores de GE Medical Systems Information Technologies pueden mostrarse en pantalla e imprimirse desde la estación CIC Pro. Puede mostrarse información en cada latido del paciente para todos los parámetros y formas de onda de los sistemas de cabecera y telemetría.

Modelo(s): Centro de Información Clínica CIC Pro.

, ,

Condición. de expendio: Venta exclusiva a profesionales e instituciones sanitarias.

Nombre del fabricante: GE Medical Systems Information Technologies, Inc. Lugar/es de elaboración: 8200 West Tower Avenue, Milwaukee, WI 53223,

Expediente Nº 1-47-6559-13-9. Estados Unidos.

DISPOSICIÓN Nº

Dr. OTTO A ORSINGHER Sub Administradot Nacional 4 **A.N.M.A..'l".**

"2014 - Año de Homenaje al Almirante Guillermo Brown, en el Bicentenario del Combate Naval de Montevideo"

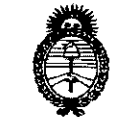

- Ministerio de Salud<br>Sicretaria de Pelíticas<br>Pequlación e Institutes . T. S. H. X.T.

### ANEXO II

 $\bar{\mathcal{A}}$ 

TEXTO DEL/LOS RÓTULO/S e INSTRUCCIONES DE USO AUTORIZADO/S del  $\mathcal{W}\setminus\mathcal{W}$  PRODUCTO MÉDICO inscripto en el RPPTM mediante DISPOSICION ANMAT N<sup>o</sup> *..B.a ..2..l....... ~* jJ~It-,

**Dr. OTTO A. ORSINGHER** Sub Administrador Nacional Á.N.M.A.T.

 $\mathbf{f}$ 

60

### PROYECTO DE ROTULO Anexo 111.8- Disposición ANMAT N° 2318/02 (t.o. 2004)

### Detector de arritmia y alarma Centro de Información Clínica Cic Pro

Fabricante: GE Medical Systems Information Technologies, Inc. 8200 West Tower Avenue - Milwaukee, WI 53223 - Estados Unidos.

Importador: G.E. HEAL THCARE ARGENTINA S.A. Echeverria 1262/1264, Ciudad Autónoma de Buenos Aires, Argentina.

MODELO: Centro de información clinica CIC Pro™

PRODUCTO: Detector y alarma de arritmia

MARCA: GE Healthcare

Número de Serie: xxxxxx

*I*

Fecha de fabricación.: mm-aaaa

Instrucciones de Uso / Advertencias y Precauciones: Ver Instrucciones De Uso

Condiciones de almacenamiento: Ver Instrucciones De Uso

Director Técnico: Ing. Eduardo Domingo Fernández - MN 5363 COPITEC

Autorizado por la ANMAT PM 1407-224

Venta exclusiva a profesionales e instituciones sanitarias.

Mariana Micucci ana wilde<br>Apoverada rada<br>Nigentina 8:A: Ing. Eduardo Domingo Fernández **CONSTRUCT** DIRECTOR TECNICO

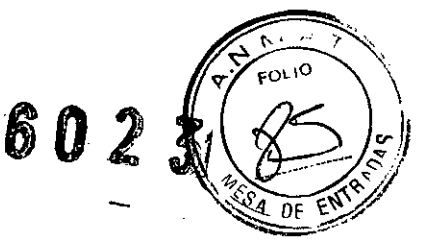

# Instrucciones de uso Disposición ANMAT N° 2318/02 (to 2004) Detector de arritmia y alarma Centro de Información Clínica Cic Pro

1.- Fabricante: GE Medical Systems Information Technologies, Inc. 8200 West Tower Avenue - Milwaukee, WI 53223 - Estados Unidos.

2.-lmportador: G.E. HEALTHCARE ARGENTINA S.A. Echeverria 1262/1264, Ciudad Autónoma de Buenos Aires, Argentina.

MODELO: Centro de información clínica CIC Pro™

PRODUCTO: Detector y alarma de arritmia

### MARCA: GE Healthcare

Director Técnico: Ing. Eduardo Domingo Fernández - MN 5363 COPITEC

### Autorizado por la ANMAT PM 1407-224

### Venta exclusiva a profesionales e instituciones sanitarias

Este manual ha sido preparado para profesionales clínicos. Se espera de los profesionales c1inicos que tengan conocimientos adecuados de los procedimientos, práctica y termino logia médica que exige la monitorización de los pacientes criticamente enfermos.

### 3.- Descripción del sistema

El CIC Pro puede utilizarse como estación centralizada para visualizar pacientes monitorizados a la cabecera de la cama, por telemetría, o ambas modalidades. Todas las instrucciones básicas para manejar el CIC Pro se proporcionan en este manual. La información expuesta en este manual es válida en situaciones en que el tipo de monitorización (ya sea a la cabecera del paciente o por telemetria) no influye en la operación del CIC Pro.

El CIC Pro muestra simultáneamente los datos de hasta 16 dispositivos de cabecera, como monitores de paciente, dispositivos de conectividad Unity Nelwork ID, transmisores de telemetria, etc. Estos datos se obtienen de cada monitor y son enviados al CIC Pro por medio de la red Unity. La información enviada incluye el número de la cama, la onda ECG principal, la frecuencia cardíaca, los mensajes de alarma y otros parámetros.

Los números de las señales vitales mostrados se determinan en el monitor de cabecera GE Medical Systems *Information Technologies* o en el gabinete elemental del receptor de telemetria. Los monítores de cabecera GE también envían cifras para todos los parámetros monitorizados.

La unidad se controla mediante el ratón o una pantalla táctil opcional y el teclado.<br> *Mariana* Misucci<br>
<sup>2</sup> Realthears Arganting S.A.<br>
<sup>2</sup> Realthears Arganting S.A. Mariana Micucci Apoderada Apoderada<br>Realthears Argantina S.A.

Ing. Eduardo Domingo Fernández

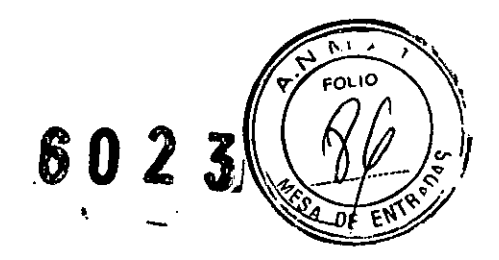

## 3.1.- Componentes estándar

Los componentes estándar incluyen los siguientes elementos:

- O Unidad de procesamiento
- O Pantalla principal
- OAlto-parlantes externos
- O Mouse (Ratón) y teclado estándar

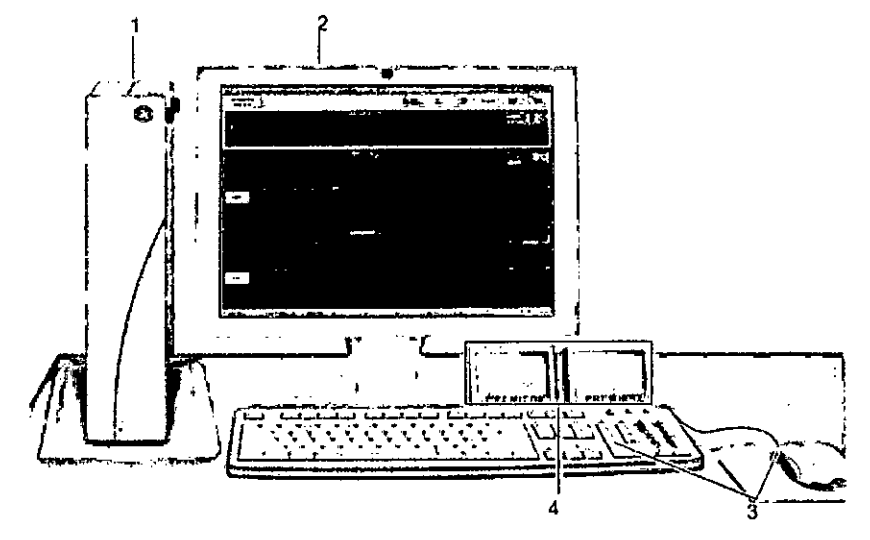

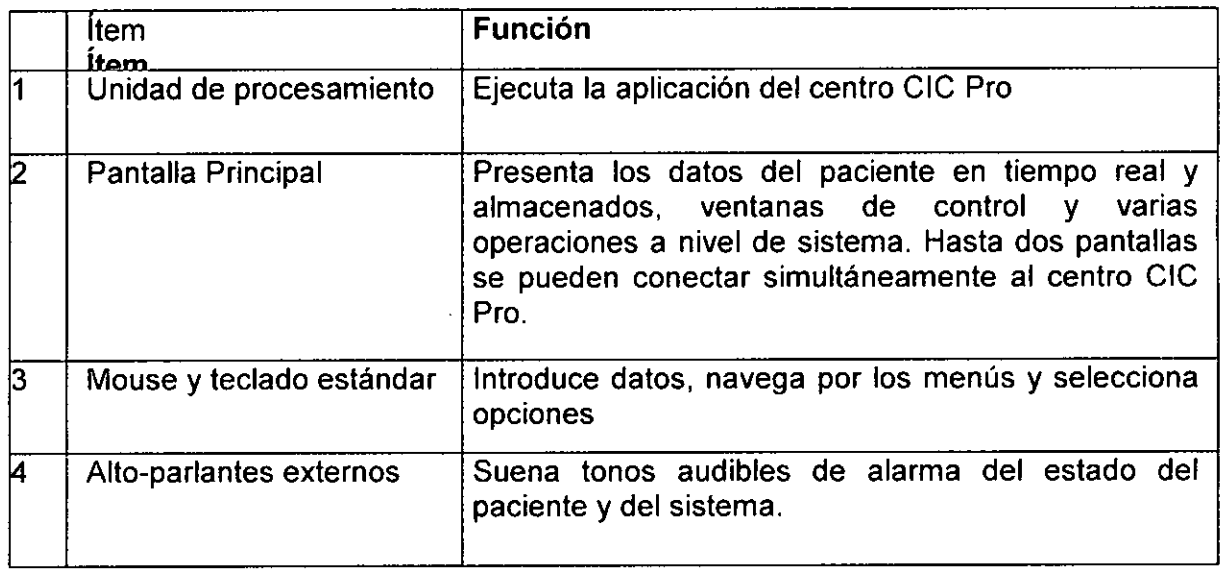

Ā Mariàna Micucc Ing. Eduardo Domingo Fernández **Ap** erada of Healincate <del>Aller</del>

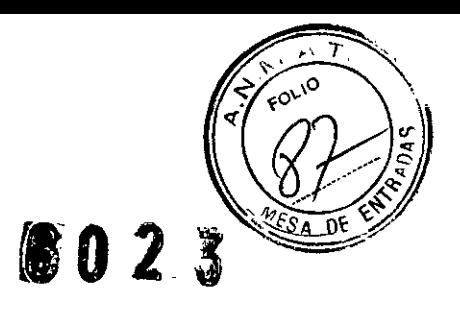

### **Vista frontal**

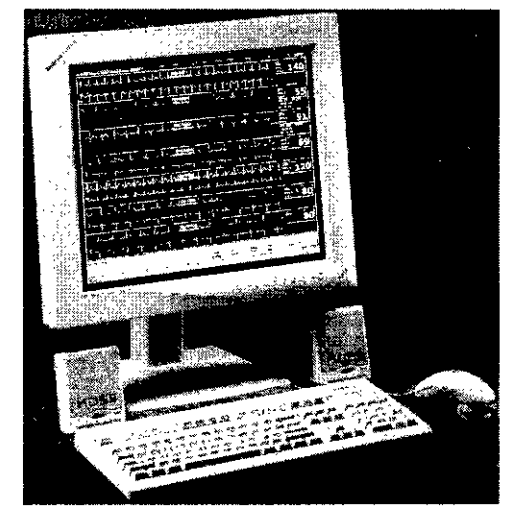

Los componentes mostrados en la fotografía de arriba son representatívos de un CIC Pro característico. Pueden no coincidir totalmente con los componentes de su sistema. No se muestra la unidad de procesamiento CIC Pro.

### **Vídeo**

Puede configurar el CIC Pro para ver las ondas y datos numéricos de parámetros en tiempo real de hasta 16 pacientes. También es posible visualizar las ondas y datos numéricos almacenados de los parámetros, ventanas de control y varias operaciones a nivel de sistema.

### **Unidad de Procesamiento**

La unidad de procesamiento ejecuta la aplicación del centro CIC Pro. Puede ser de mesa o montada en rack y tiene los conectores, puertos y switches.

### **Controles**

El CIC Pro se controla mediante el ratón, el teclado o una pantalla táctil opcional.

### **Ratón**

El ratón constituye el método principal para interaccionar con el CIC Pro.

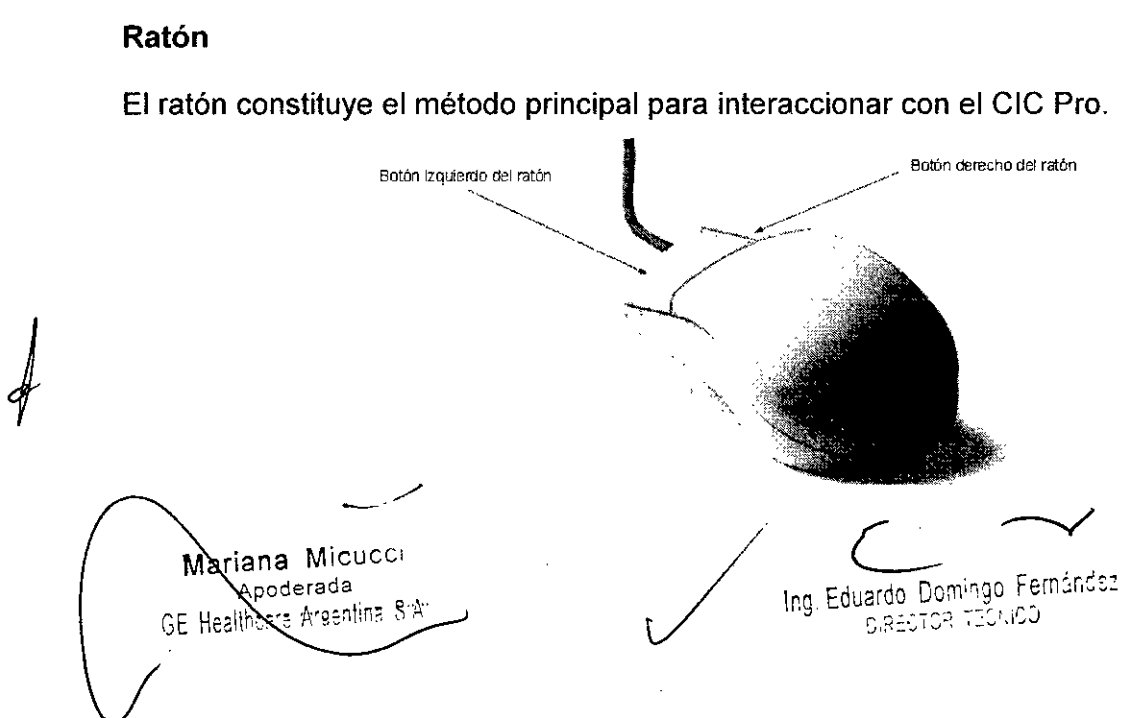

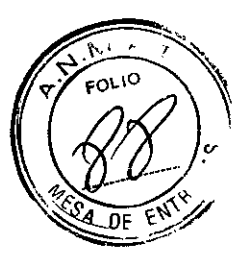

### Formas del puntero del ratón

El puntero del ratón que aparece en la pantalla del CIC Pro cambia de forma según la acción o el modo de operación

### Flecha

El puntero del ratón adopta la forma de flecha cuando la unidad se utiliza en el modo Usuario. Cuando el puntero tiene esta forma, es posible escoger comandos, resaltar opciones y pasar de una ventana a otra. 028A

6023

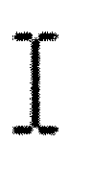

## Cursor en I

 $E$ l puntero del ratón adopta la forma de cursor en I dentro de los campos de en trada de texto. OSOA

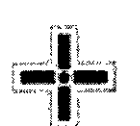

### Cruz

El puntero del ratón adopta la forma de cruz cuando la unidad se utiliza en modo Servicio. Para obten er más detalles acerca de este modo del CIC Pro, consulte el manual de servicio.

### Pantalla táctil opcional

La pantalla táctil es un componente opcional del CIC Pro. Una pantalla táctil es una pantalla con áreas sensibles al tacto. Básicamente. toda área que pueda seleccionarse con el puntero del ratón puede seleccionarse con la pantalla táctil.

Instrucciones para usar la pantalla táctil:

 $\Box$  La prestación de pantalla táctil no funciona correctamente si se pega cinta adhesiva o papel en su superficie.

□ No utilice lápices, bolígrafos ni otros objetos puntiagudos para activar la pantalla táctil.

 $\Box$  La función de clic derecho del ratón no puede usarse con una pantalla táctil.

### **NOTA**

Siempre que el manual indique "haga clic con el ratón", también puede accionar el control de pantalla con un dedo.

### Teclado

El teclado sirve para introducir la información del paciente a la hora de admitirlo.

Para introducir datos de paciente. coloque el puntero del ratón en el campo de entrada de texto. Si está colocado en la posición correcta, el puntero cambiará de forma: de flecha a un cursor en I. Este último es indicación de que se puede escribir o seleccionar texto, asi como reposicionar el punto de inserción.

### Formatos de pantalla

Ing, Eduardo Domingo Fernández<br>Diagonesi Technol **NOTA** Mariana Micucci ana Mico<br>App<sub>derada</sub> Appderaoantire " !>::::: --~~: ~-:::::'i\I'.:J

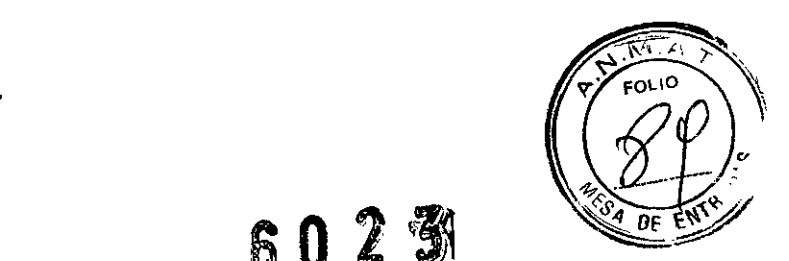

 $602\%$ 

El formato de la pantalla está sujeto a restricciones de liceñcia. En el manual de servicio encontrará información sobre las licencias de uso.

El CIC Pro se puede configurar para que muestre la información de uno hasta 16 pacientes. El formato de presentación en pantalla se configura en la ventana *Ajustar C/C.*

### 3.3.- Componentes opcionales

Los componentes opcionales incluyen los siguientes elementos:

- □ Pantalla secundaria
- D Pantalla Touch Screen
- D Pantalla espejo
- D Impresora láser
- D Impresora de gráfico digital PRN 50-M

### 3.4.- Terminologia

Para los fines de este documento, se utilizarán las siguientes definiciones terminológicas:

### Monitorización de cabecera

Los monitores de cabecera se caracterizan por ser estacionarios, y pueden ser configurados por el usuario o venir preajustados de fábrica.

Esos monitores se conectan directamente al paciente. En el momento de la configuración, se les asigna una unidad y una cama (por ejemplo, CIC-CAMA4). Para monitores configurados por el usuario, los datos son procesados por un módulo de adquisición. En el caso de monitores configurados de fábrica, los datos se procesan dentro del monitor propiamente.

### Monitorización por telemetría

Este tipo de monitorización se efectúa enviando datos de ECG desde un transmisor de telemetria a un armario receptor a través de un sistema de antenas establecido, y visualizándolos en una localización determinada. En la pantalla del monitor, se identifica a las camas de telemetría colocando un asterisco al lado del nombre de la cama (por ejemplo, UCI-CAMA4\*). Los datos de ECG se procesan en el armario receptor de telemetria.

### Transmisores de conmutación

Si al admitir a un paciente desea cambiar de un transmisor CDT-LAN (p. ej., Apex, ApexS) a un transmisor ApexPro o viceversa, deberá:

- $\Box$  Descargar (dar de alta) al paciente (perderá los datos guardados).
- D Cambiar de transmisor.
- D Readmitir al paciente.

La monitorización se suspende si cambia de transmisor durante la admisión del paciente.

Cama bloqueadas o desbloqueadas<br>
Mana bloqueadas o desbloqueadas<br>
Mana bloqueadas o desbloqueadas<br>
Mana bloqueadas o desbloqueadas<br>
Mana bloqueadas o desbloqueadas<br>
Ing. Eduardo Domingo Fernárdas<br>
Se Healthoxy Arassima sex

'" S,R=~-=:':1~~i'.I'::'J

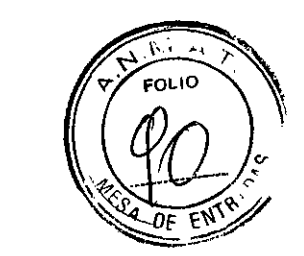

6023

El centro de información clínica puede configurarse con nombres de camas tanto en modo bloqueado como desbloqueado. Cuando están bloqueados, los nombres de las camas se asignan permanentemente a ventanas especificas.

### 4.- Condiciones especificas de almacenamiento, conservación *ylo* manipulación del equipo.

### Especificaciones ambientales (CPU)

### Condiciones de funcionamiento

Temperatura +10°C a +35°C (50°F a 95°F)

Humedad relativa de 30% a 75% de humedad relativa sin condensación

### Condiciones de almacenamiento

Temperatura -4°F a 140°F (-20°C a 60°C) con una tasa máxima de cambio inferior a 10°C/hora

Humedad relativa de 10% a 85% RH de humedad relativa sin condensación

### Requisitos de alimentación

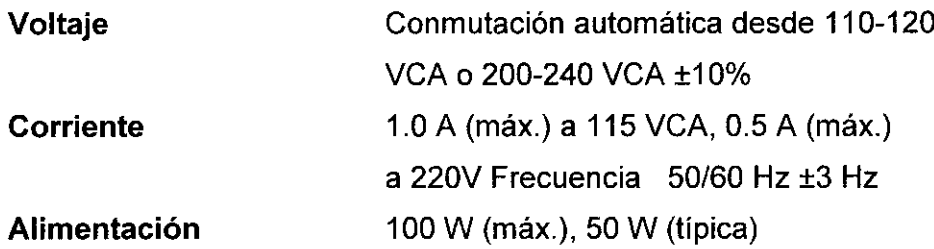

### 5.- Instrucciones de uso

### 5.1.- Preparación para el uso

### Encendido

Después de que todos los cables se han conectado en el centro CIC Pro y los procedimientos de configuración inicial se llevaron a cabo por el personal técnico cualificado, conecte la unidad de procesamiento y (s) pantalla (s). Un indicador de alimentación eléctrica verde se enciende cuando la alimentación está conectada. Después de unos tres minutos, debería ver la ventana de visualización de múltiples pacientes.

### Verificación del correcto funcionamiento

Antes de utilizar este dispositivo, debe confirmar que el aplicativo del centro CIC Pro y las alarmas funcionan correctamente:

1. Verifique que el CIC Pro muestra las curvas y los datos numéricos de monitoreo y de telemetría del paciente seleccionado.

2. Verifique que el centro CIC Pro está notificando a úna condición de alarma para completar el procedimiento.

Micucci arianal Ing. Eduardo Domingo Fernández Apoderada ealthcare Arg **DIRECTOR TECNICO** J

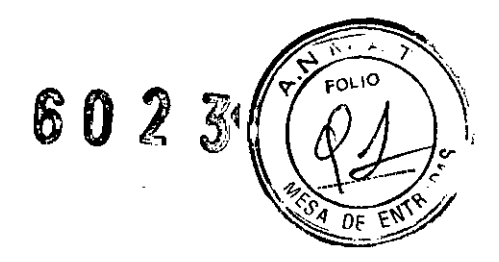

### Visor de los datos del paciente

El centro CIC Pro le permite ver los datos del paciente utilizando dos pantallas diferentes, variando el nivel de detalle de los datos:

- $\Box$  Visor de múltiples pacientes
- $\Box$  Visor de un solo paciente

### Visor de múltiples pacientes

El visor de múltiples pacientes del CIC Pro presenta información de hasta 16 pacientes, además de los botones del menú principal.

Cada espacio de paciente contiene una ventana de parámetros ECG y una onda electrocardiográfica. Las derivaciones predeterminadas seleccionadas por el usuario aparecen en la ventana de ondas.

Dependiendo del formato de pantalla seleccionado, se presentarán otros parámetros monitorizados para los pacientes monitorizados por un monitor de cabecera GE Medical Systems *Informalion Technologies.*

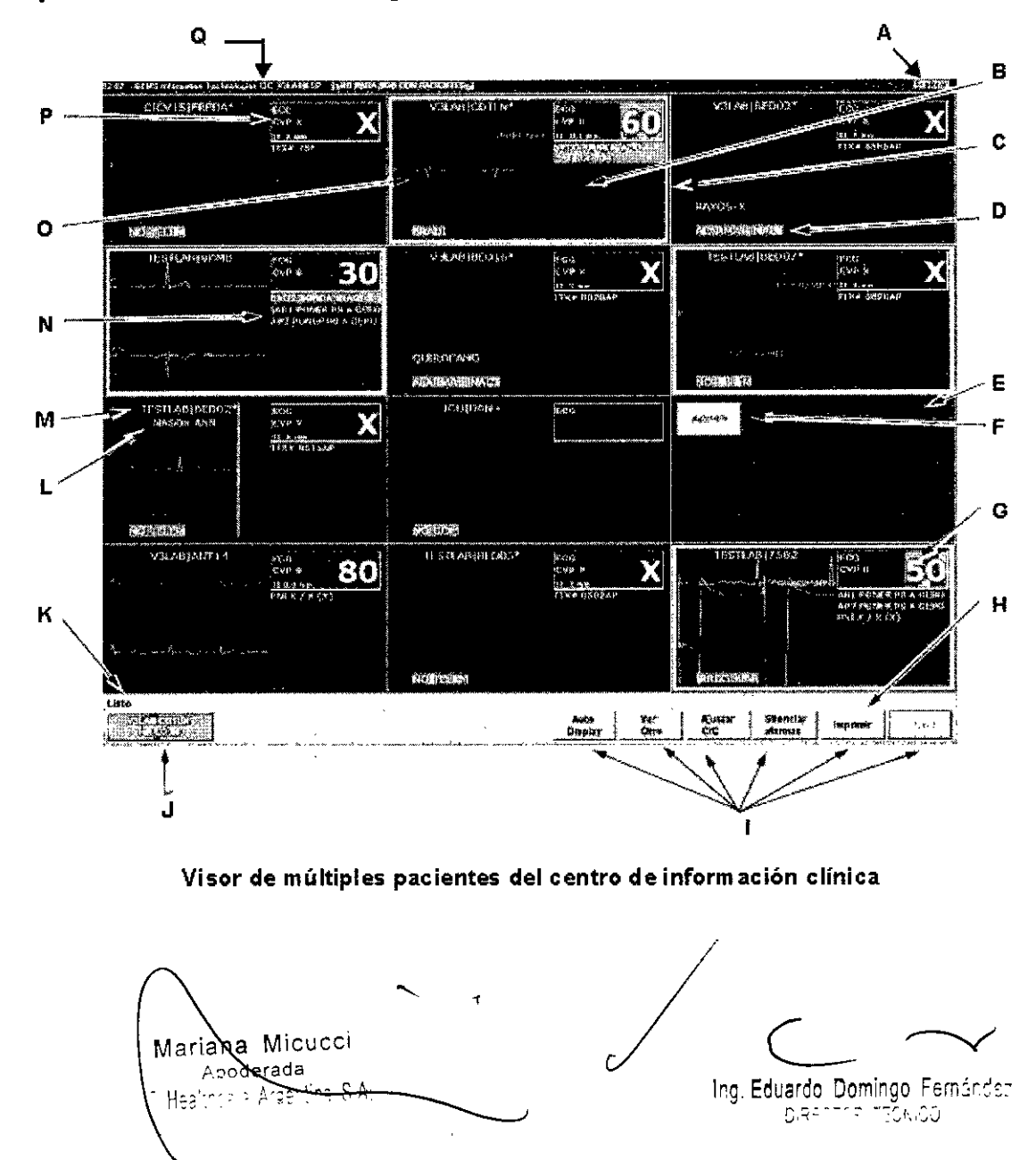

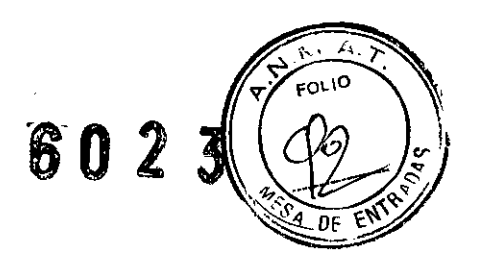

- 
- **B** Haga clic aquí para abrir este visor de paciente único  $\overline{K}$  Área de mensajes
- e Indicador de alarma (con borde coloreado) <sup>L</sup> Nombre del paciente
- 
- 
- 
- G Haga clic aquí para imprimir las ondas de este paciente P Ventana de los parámetros ECG del paciente
- H Haga clic aquí para abrir el menú Regislrartodos los pacientes Q Barra de encabezamiento: Indica la hora, el tabricante del
- 
- A Botón Explorar J Botones de Situación de alarma/Acceso rápido
	-
	-
- **D** Mensaie de alarma M Nombres de la cama y la unidad
- E Ventana de paciente (vacía)  $\blacksquare$  N Información sobre parámetros adicionales
- F Botón Admitir O Ventana de ondas del paciente
	-
- Botones del menú principal software, el nombre del producto y el nombre del servidor.

### Botones del menú principal

En la parte inferior del CIC Pro se encuentran los seis botones del menú principal: *Auto Display, Ver Otro, Ajustar CIC, Silenciar alarmas, Imprimir* y *Cerrar.*

AUTO DISPLAY: el botón Auto Display alterna entre presentar la configuración óptima de la pantalla del CIC Pro para el número de pacientes admitidos (es decir, un número de ventanas igual al número de pacientes admitidos), y presentar la configuración óptima más una ventana de cama vacia para admitir un nuevo paciente.

VER OTRO: el botón Ver Otro le permite utilizar los menús de cualquier paciente que esté en la red, incluidos los que se visualizan en el CIC Pro.

AJUSTAR CIC: el botón Ajustar CIC abre la ventana respectiva, la cual contiene múltiples fichas "apiladas" que sirven para personalizar el CIC Pro.

SILENCIAR ALARMAS: el botón Silenciar alarmas silencia el tono de una alarma audible durante un minuto.

IMPRIMIR: el botón Imprimir abre la ventana Registrar todos los pacientes o inicia la impresión del visor de paciente único.

CERRAR: el botón Cerrar cierra el visor de paciente único.

### Visor de paciente único

El visor de un único paciente permite visualizar los datos de los parámetros en tiempo real o almacenados de un paciente.

Para ampliar la presentación de la información de un paciente único en el visor de múltiples pacientes, haga dic en cualquier parte de la ventana de ese paciente salvo en el área de parámetros ECG.

Mariana Micucci Apoderada  $\mathcal F$ .Healthcare Argentina S. $\overline{A}$ Ing. Eduardo Domingo Fernández e *=1:::'TjP'* T:::~r\I':J

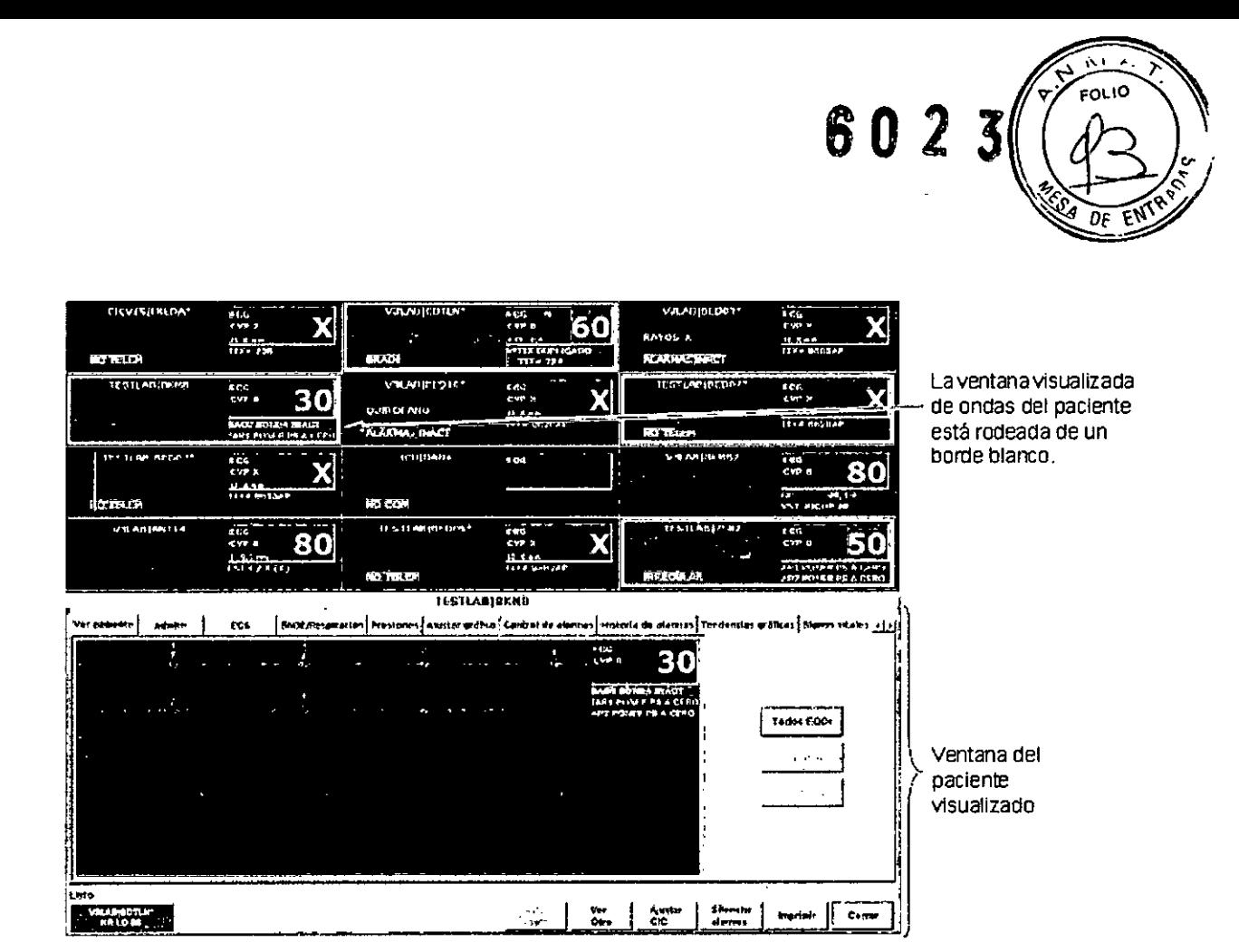

Visor de paciente único del centro de inform ación clínica

### 6.- Advertencias y precauciones

### 6.1.- Advertencias

DERRAMES ACCIDENTALES: para evitar descargas eléctricas o fallos del dispositivo, se debe impedir la penetración de líquidos. Si algún líquido ha entrado en el dispositivo, declárelo inutilizable y remitalo para revisión por un técnico de servicio antes de utilizarlo de nuevo.

EXACTITUD: si existen dudas sobre la exactitud de cualquier valor presentado en la pantalla o impreso en un registro gráfico, en primer lugar utilice otro método para determinar los signos vitales del paciente, y luego confirme el funcionamiento correcto del centro de información clínica y la impresora.

ALARMAS: NO confie la monitorización del paciente exclusivamente al sistema de alarmas sonoras. Si la señal de la alarma se ajusta en un volumen bajo o se apaga durante la monitorización, el paciente podria verse perjudicado. Recuerde que el método más fiable de monitorización de pacientes combina la vigilancia personal estrecha con la operación correcta del equipo de monitorización.

Después de conectar el monitor a la estación central o al sistema de aviso a enfermeras, verifique que funciona el sistema de alarma. Repita esta verificación periódicamente, incluyendo una revisión de todos los altavoces conectados.

las alarmas sonoras del CIC Pro no sonarán para los pacientes cuyos dispositivos de monitorización de cabecera estén configurados en el modo "Quirófano".

Ing. Eduardo Domingo Fernández *: ::- .. ".~ 7::':..:J* Mañana Micucci A **oderada** ,E Healthcare Argentina S.A: epita esta verifica<br>
nectados.<br>
Ira los pacientes de la modo "Quirófar"<br> *el modo "Quirófar"*<br> *l*ing. Eduard

*. !1..J,~j* ANTES DE INSTALAR: la compatibilidad es esencial para usar de forma segura este dispositivo. Póngase en contacto con el representante local de ventas o servicIo antes de la instalación del equipo para conocer su compatibilidad.

 $\sim$  1.  $\sim$  7.  $\sim$  $\gamma$  FOLID  $\gamma$ 

602

ANTES DE UTILIZAR: antes de poner en marcha el sistema, inspeccione visualmente todos los cables de conexión en busca de desperfectos. Los cables y conectores dañados deben reemplazarse inmediatamente.

Antes de utilizar el sistema, el operador debe verificar que funciona correctamente y que está en buenas condiciones de operación.

Periódicamente, y siempre que exista alguna duda sobre la integridad del producto, compruebe todas las funciones.

DESCARGA PARA BORRAR LOS DATOS DEL PACIENTE: cuando se admite un paciente nuevo, es preciso borrar del sistema todos los datos de paciente anteriores. Para ello, desconecte los cables de paciente y, a continuación, descargue al paciente.

DESCONEXiÓN DE LA FUENTE DE ALIMENTACiÓN PRINCIPAL: al desconectar el sistema de la fuente de alimentación, desenchufe primero el equipo de la toma de corriente alterna. A continuación puede desconectar el cable eléctrico del dispositivo. Si no sigue esta secuencia de pasos, podrá arriesgarse a entrar en contacto con la fuente de alimentación a causa de una introducción accidental de objetos metálicos, tales como las clavijas de los hilos de derivación, en el conector del cable eléctrico.

DESECHO: deseche el material de embalaje según los reglamentos aplicables de control de desechos; manténgalo fuera del alcance de niños.

RIESGO DE EXPLOSiÓN: NO utilice este equipo en presencia de anestésicos, vapores o líquidos inflamable CONEXiÓN A OTROS DISPOSITIVOS: los dispositivos sólo pueden conectarse entre si o a otros componentes del sistema si el personal cualificado de ingeniería biomédica ha determinado que no entrañan peligros para el paciente, el operador o el entorno. En caso de que dude de la seguridad de los dispositivos conectados, el usuario debe contactar a los fabricantes implicados (u otros expertos informados) para averiguar el uso correcto de éstos. En todos los casos, la operación segura y correcta debe ser verificada utilizando las correspondientes instrucciones de uso del fabricante, y deben cumplirse las normas de sistemas lEC 601-1-1/EN 60601-1- 1.

TEST DE CORRIENTES DE FUGA: cuando se conecte a otros equipos, el equipo debe ser verificado mediante un test de corrientes de fuga por personal cualificado de ingenieria biomédica antes de su uso en pacientes.

PÉRDIDA DE MONITORIZACiÓN: si se interrumpe temporalmente la monitorización en el CIC Pro, se deberá recurrir a otros dispositivos de monitorización o a una observación atenta hasta que se restablezca la función de monitorización en el Centro de información clínica (CIC Pro).

Las indicaciones de una pérdida de la función de monitorización en el CIC Pro son las siguientes:

<sup>O</sup> La PANTALLA ROJA indica que la aplicación CIC Pro se está reinicializando y que NO hay servicio de monitorización de pacientes en la CIC Pro. La función de monitorización se reanudará automáticamente en el CIC Pro. No se requiere ninguna intervención del usuario.

Mariana Micucci Apoderada Ing. Eduardo Domingo Fernández ٦F Healthcare Ara≿rtin# 8rAr **DIRECTOR NECK CO** 

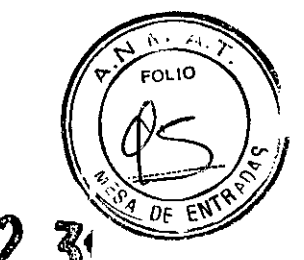

 $\Box$  La PANTALLA AZUL indica que el sistema operativo Windows tiene un error funcional y que NO se está llevando a cabo la monitorización de pacientes en la CIC Pro. Si el CIC Pro no se reinicializa automáticamente al cabo de 60 segundos, no se reanudará la función de monitorización en el CIC Pro hasta que apague el CIC Pro y lo vuelva a encender. La función de monitorización se reanudará en aproximadamente 2 o 3 minutos.

Una vez que se haya restablecido la función de monitorización en el CIC Pro, se debe verificar que el estado de monitorización y la función de las alarmas sean correctos.

PÉRDIDA DE MONITORIZACiÓN: Si la función del explorador se utiliza de la manera incorrecta, podría ocasionar la pérdida de monitorización. Use otros dispositivos de monitorización o recurra a la observación visual del paciente hasta que se restaure la función de monitorización en el CIC Pro.

Cuando utilice la función del explorador, apéguese a estas restricciones:

O No intente obtener acceso a los sistemas de archivos del CIC Pro a través del explorador.

 $\Box$  No intente descargar archivos de ningún tipo.

Esto incluye, entre otros, archívos de audio o vídeo.

D No reproduzca sonido definido por el usuario (es decir, Media Player, emisoras de radio de secuencia).

INTEGRIDAD DE LA RED: dado que el centro de información clínica reside en la red informática del hospital, es posible que ciertas actividades inadvertidas o malintencionadas en la red lleguen a afectar negativamente a la monitorización del paciente.

La integridad de la red informática queda a cargo del hospital.

ALIMENTACiÓN: el dispositivo debe conectarse solamente a un enchufe eléctrico correctamente instalado con toma de tierra.

GE Medical Systems *Informafion Technologies* recomienda el uso de sistema de alimentación ininterrumpida en el CIC Pro. Si NO se utiliza dicha unidad, el sistema podría apagarse incorrectamente en el caso de que ocurriera un corte de electricidad, lo cual a su vez podría causar un tardado procedimiento de revisión interna del sistema en el momento de inicializar la unidad. Si no utiliza un sistema de alimentación ininterrumpida, también podría perder datos en caso de un corte eléctrico.

Todos los dispositivos de un sistema deben estar conectados al mismo circuito de alimentación eléctrica. Los dispositivos que no estén conectados al mismo circuito deben estar aislados eléctricamente durante su operación (interfaz RS232 aislada eléctricamente) .

MEDIDORES DE FRECUENCIA: mantenga a los pacientes portadores de marcapasos bajo observación estrecha. Los contadores pueden seguir registrando la frecuencia de descarga del marcapasos durante un paro cardíaco y algunas arritmias. Por lo tanto, NO se debe confiar exclusivamente de las alarmas de los contadores de frecuencia.

REQUISITOS DEL LUGAR: NO tienda los cables de manera que puedan entorpecer el paso de las personas. En el caso de dispositivos instalados por encima del usuario, deben tomarse precauciones adecuadas para que no le caigan,encima

(Aariana Micucci Apoderada Ing. Eduardo Domingo Fernández **Argentina** S A: **DIRECTOR TE** 

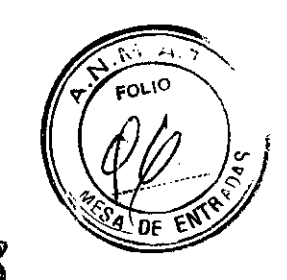

# 6.2.- Precauciones *6023*

 $\int$ 

DESECHO: cuando termine la vida útil del producto descrito en este manual y de sus accesorios, deben ser desechados conforme a la normativa vigente que regule el desecho de los productos de este tipo. Si tiene preguntas respecto a la eliminación del producto, comuniquese con GE Medical Systems *Information Techno/ogies* o cualquiera de sus representantes.

EMC: los campos electromagnéticos pueden interferir en el funcionamiento correcto del dispositivo. Por esta razón, asegúrese de que todos los dispositivos externos que funcionan en las cercanias del monitor cumplan con los requisitos EMC pertinentes. Los equipos de rayos X y los dispositivos de resonancia magnética nuclear son fuentes potenciales de interferencias porque pueden emitir niveles más altos de radiación electromagnética.

INSTRUCCIONES DE USO: para el uso continuado de este equipo con seguridad, es necesario seguir las instrucciones indicadas. Sin embargo, las instrucciones provistas en este manual de ningún modo sustituyen las prácticas médicas establecidas para el cuidado de los pacientes.

PÉRDIDA DE DATOS: si el monitor llegara a sufrir pérdidas temporales de los datos del paciente, es posible que no se esté realizando una monitorización activa. Se debe vigilar estrechamente al paciente o utilizar dispositivos de monitorización alternativos hasta que se restablezca la función del monitor.

Si el monitor no ha reanudado automáticamente su operación al cabo de 60 segundos, enciéndalo y apáguelo usando el interruptor de corriente Una vez que se haya restablecido la operación, verifique el estado correcto de monitorización y la funcionalidad de las alarmas.

MANTENIMIENTO: debe realizarse un mantenimiento preventivo periódico cada año. El usuario tiene la responsabilidad de cumplir cualquier requisito específico de su pais.

MPSO: el uso de una regleta de enchufes con el sistema producirá una corriente de fuga equivalente a la suma de todas las corrierites de tierra individuales del sistema si se interrumpe la toma de tierra protectora de la regleta.

NO utilice un cable de extensión con la regleta de enchufes, porque aumentará la posibilidad de originar una interrupción de la única toma de tierra protectora.

NEGLIGENCIA: GE Medical Systems *Informa/ion Technologies* no se responsabiliza de los desperfectos originados en el equipo por programas de software cargados incorrectamente, fallo o pérdida de datos por no utilizar un sistema de alimentación ininterrumpida, armaríos sin ventilación adecuada o alimentación eléctrica inadecuada o defectuosa.

OPERADOR: los equipos técnicos médicos como este sistema de monitorización sólo deben ser utilizados por personas que hayan recibido una formación adecuada en el uso de tales equipos y que sean competentes en su aplicación correcta.

REQUISITOS DE ALIMENTACIÓN: antes de conectar el dispositivo a la fuente de alimentación, compruebe que los parámetros de voltaje y frecuencia de la línea coincidan con los indicados en la etiqueta de la unidad.

Si no es así, evite conectar el sistema a la línea hasta que la unidad haya sido modificada para coincidir con la fuente de alimentación.

Mariana Micucci Ing. Eduardo Domingo Fernández Apoterada -ashling S.A. DIRECTOR TECNICO

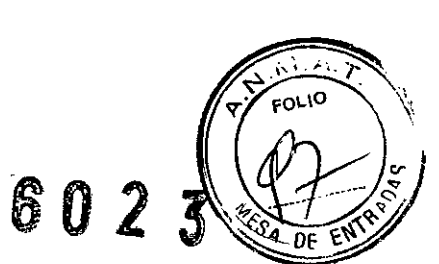

SEGURIDAD: el explorador de web que se ejecuta conjuntamente con el centro de información clinica está destinado a utilizarse únicamente en redes INTRANET hospitalarias, Si la información confidencial de los pacientes se pone a la disposición de otros a través de este tipo de red, el hospital queda a cargo de la seguridad de los datos,

USO SUPERVISADO: este equipo ha sido diseñado para usarse bajo la supervisión directa de un profesional sanitario colegiado,

INTERFERENCIAS ACCIDENTALES POR RADIOFRECUENCIA (RF): las interferencias accidentales por RF pueden deteriorar la fiabilidad y el funcionamiento del enlace inalámbrico de datos,

La instalación debe mantenerse en un entorno de RF libre de interferencias accidentales, En el manual de servicio encontrará información,

REQUISITOS DE VENTILACiÓN: coloque el dispositivo en un lugar bien ventilado, No deben obstruirse las tomas de aire del dispositivo, En todo momento deben garantizarse las condiciones ambientales establecidas por las especificaciones técnicas.

### Notas

O Escoja un lugar que permita ver claramente la pantalla del centro de información clinica y acceder sin obstáculos a los controles de operación,

Es improbable que este producto interfiera en el funcionamiento de otros equipos conectados con el paciente, tales como un marcapasos cardíaco u otros estimuladores eléctricos,

O Este equipo es adecuado para la conexión a la red eléctrica tal como se define en CISPR 11.

O Este equipo es adecuado para utilizarse en presencia de equipos electroquirúrgicos,

### 7,- Mantenimiento

### Inspección

Para garantizar la fiabilidad de funcionamiento, todo equipo requiere servicio de mantenimiento periódicamente, En este capitulo se describen los procedimientos de inspección y limpieza, En el manual de servicio encontrará información sobre el mantenimiento técnico,

Se debe establecer un régimen de mantenimiento eficaz para el equipo de monitorización y los suministros reutilizables, Este régimen debe incluir la inspección y limpieza general, realizadas cada cierto tiempo.

### PRECAUCiÓN

*f*

Si el hospital o la institución responsable del uso de este equipo de monitorización no llevan a cabo un régimen de mantenimiento satisfactorio, podrían producirse fallos inesperados en el equipo y riesgos para la salud,

Consulte con el departamento de biomedicina para verificar que se haya realizado el mantenimiento preventivo y la calibración, Los manuales de servicio pertinentes contienen información detallada,

Al inspeccionar el equipo, siga estas pautas:

D Bus que daños físicos obvios y sustituya los componentes dañados.

, t-JliCUcci - <sup>~</sup> <sup>~</sup> *t'* ....--..v  $M$ aria $\mathbb{R}^3$ <sub>defada</sub> **1\11** erada ."'. . ,J p,po. ,,,,.""~~" Ing. Eduardo OOI'1;ngo Fern"r,,:z Apply S.R. 11: Apply S.R. 11: Apply S.R. 11: Apply S.R. 11: Apply S.R. 11: \:00<br>C.R.Eduardo Domingo Fe ...

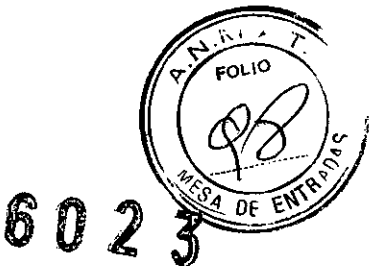

D Inspeccione todos los cordones para asegurarse de que no estén deshilachados o dañados de alguna otra forma. Inspeccione todos los enchufes y conectores para verificar que ningún terminal o clavija esté doblado. Las reparaciones o sustituciones deben ser efectuadas por personal de servicio capacitado.

D Inspeccione todo el blindaje de los cables. Los cables dañados o deteriorados deben ser reparados o reemplazados por personal de servicio cualificado.

### **7.1.- Limpieza**

### **Limpieza General**

El equipo debe limpiarse periódicamente. Siga estas pautas al hacer los preparativos para limpiar, desinfectar o esterilizar el equipo.

D Averigüe las políticas y procedimientos del hospital en lo referente a limpieza, desinfección y esterilización del equipo.

D Consulte las hojas de datos de seguridad de los materiales o las pautas hospitalarias a la hora de escoger un producto de limpieza, desinfección o esterilización.

Las superficies externas del equipo pueden limpiarse con un paño sin pelusa humedecido con una solución limpiadora diluida. Se recomienda secar el exceso de solución de limpieza. A continuación se indican algunos ejemplos de soluciones comprobadas para limpieza en frio, desinfección y esterilización:

- D Amoníaco (diluido),
- D CompuBlend B (cloruro de amonio),
- $\Box$  Virex (cloruro de amonio),
- D Cidex (glutaraldehído),
- D Blanqueador de hipoclorito sódico (diluido) o
- D Jabón suave (diluido).

Para evitar que el equipo se dañe, siga estas normas:

### PRECAUCiÓN

El incumplimiento de estas normas podria ocasionar que el acabado de la carcasa se derrita, distorsione u oscurezca, se borren las letras de las etiquetas o se averie el equipo.

D SIEMPRE deben diluirse las soluciones siguiendo las recomendaciones del fabricante.

**NOTA** 

*f*

La garantía no cubre los daños surgidos por la inmersión del equipo o el uso de agentes de limpieza no recomendados.

Consulte siempre las pautas del hospital o las MSDS a la hora de elegir un agente de limpieza, desinfección y esterilización .. '

D SIEMPRE debe eliminarse toda la solución de limpieza con un paño seco después de limpiar.

D NUNCA debe utilizarse una cera que contenga un agente de limpieza.

 $r$ iana Micucci - $\sim$ pode rada , ~..tI:. • *,J* " ,," '~r9~n\in, ' I~" Edll~rdo?~.~!~g~~~maMZ argentina > " **112 Commission Commission Commission Commission Commission Commission Commission Commission Commis** 

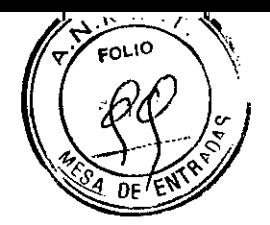

D NUNCA debe sumergirse el equipo, ni verter o rociar agua o cualquier solución de limpieza en el equipo, ni permitirse la entrada de líquidos detrás de los interruptores, por los conectores o por cualquier toma de aire del equipo.

- $\Box$  No utilice ninguno de los siguientes agentes de limpieza:
- D Limpiadores abrasivos o disolventes de cualquier tipo,
- D Acetona,
- D Productos de limpieza a base de alcohol, o
- D Betadine

### Limpieza de la **pantalla táctil**

NOTA: Apague la pantalla táctil antes de limpiarla.

Limpie la pantalla táctil con una de las siguientes soluciones aprobadas:

- D Limpiacristales doméstico
- D Virex (puro)
- $\square$  CaviCide<sup>®</sup> (diluido: 3,7 g por litro de agua)

Para evitar que el equipo se dañe, siga estas normas:

### PRECAUCiÓN

El incumplimiento de estas normas podria ocasionar que el acabado de la carcasa se derrita, deforme o pierda brillo, se borren las letras de las etiquetas o se averíe el equipo.

- D Humedezca siempre el paño y, a continuación, limpie la pantalla táctil.
- D NO pulverice el limpiador directamente sobre la pantalla táctil.
- D NO emplee los siguientes productos químicos para limpiar la pantalla:
- D Acetona
- D cloruro de metileno
- D Metiletilcetona
- D Hexano
- $\Box$  limpia cristales con base de amoníaco

Mariana Micucci iana<br>Apoderada Ing. Eduardo Domingo Fernández DIREUTOR TEGNICO

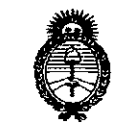

, llinisterie de Golud Geretario de Políticos Regulación e Institutes . <u>V. N. U. V. T</u>

### ANEXO III

### CERTIFICADO

### Expediente NO: 1-47-6559-13-9

El Administrador Nacional de la Administración Nacional de Medicamentos, Alimentos y Tecnología Médica (ANMAT) certifica que, mediante la Disposición N<sup>o</sup> . **6. 0. 2. 3** , y de acuerdo a lo solicitado por GE Healthcare Argentina S.A., se autorizó la inscripción en el Registro Nacional de Productores y Productos de Tecnología Médica (RPPTM), de un nuevo producto con los siguientes datos identificatorios característicos:,

Nombre descriptivo: Detector y Alarma de Arritmia.

Código de identificación y nombre técnico UMDNS: 13-987 - Sistema de Monitoreo Fisiológico, Telemétricos.

Marca del producto,médico: GE HEALTHCARE.

Clase de Riesgo: Clase III.

Indicación/es autorizada/s: El centro de información clínica CIC Pro ha sido diseñado para el uso bajo la supervisión directa de un profesional sanitario colegiado. El uso previsto es proporcionar a los médicos datos de los pacientes adultos, pediátricos y neonatales en un marco centralizado dentro de un hospital o en un entorno clínico. La estación central CIC Pro está diseña para recopilar información de una red y presentar en pantalla estos datos. Estos datos incluyen información fisiológica, datos demográficos del paciente y otros datos. Los parámetros fisiológicos y las formas de onda provenientes de los sistemas de telemetría y de. los monitores de GE Medical Systems Information Technologies pueden mostrarse en pantalla e imprimirse desde la estación CIC  $\rightarrow$ Pro. Puede mostrarse información en cada latido del paciente para todos los parámetros y formas de onda de los sistemas de cabecera y telemetría. Modelo(s): Centro de Información Clínica CIC Pro.

 $//$ ..

ó

*..j/*

Condición de expendio: Venta exclusiva a profesionales e instituciones <sub>.</sub><br>`sanitarias

Nombre del fabricante: GE Medical Systems Information Technologies, Inc.

Lugar/es de elaboración: 8200 West Tower Avenue, Milwaukee, WI 53223, Estados Unidos.

Se extiende a GE Healthcare Argentina S.A. el Certificado PM-1407-224, en la Ciudad de Buenos Aires, a  $\frac{27.1 \text{ A}60.2014...}{}$ , siendo su vigencia por cinco<br>
(5) años a contar de la fecha de su emisión.<br>
DISPOSICIÓN Nº<br>
(1) 60 2 3 (5) años a contar de la fecha de su emisión.

DISPOSICIÓN N°

دید

Dr. **OTTO A.** *ORSINGHER* Sub Administrador Nacional **A.N.M.A.T.**